### 9

設 置 と 接 続

# **第2章 設置と接続**

本体の設置と接続について説明します。

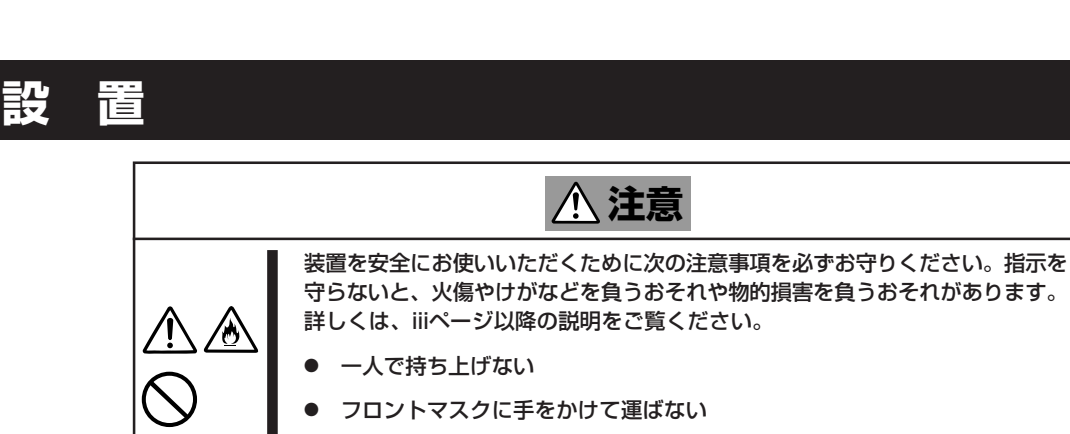

指定以外の場所に設置・保管しない

本体の設置にふさわしい場所は次のとおりです。 本体をしっかりと持ち、ゆっくりと静かに設置場所に置いてください。

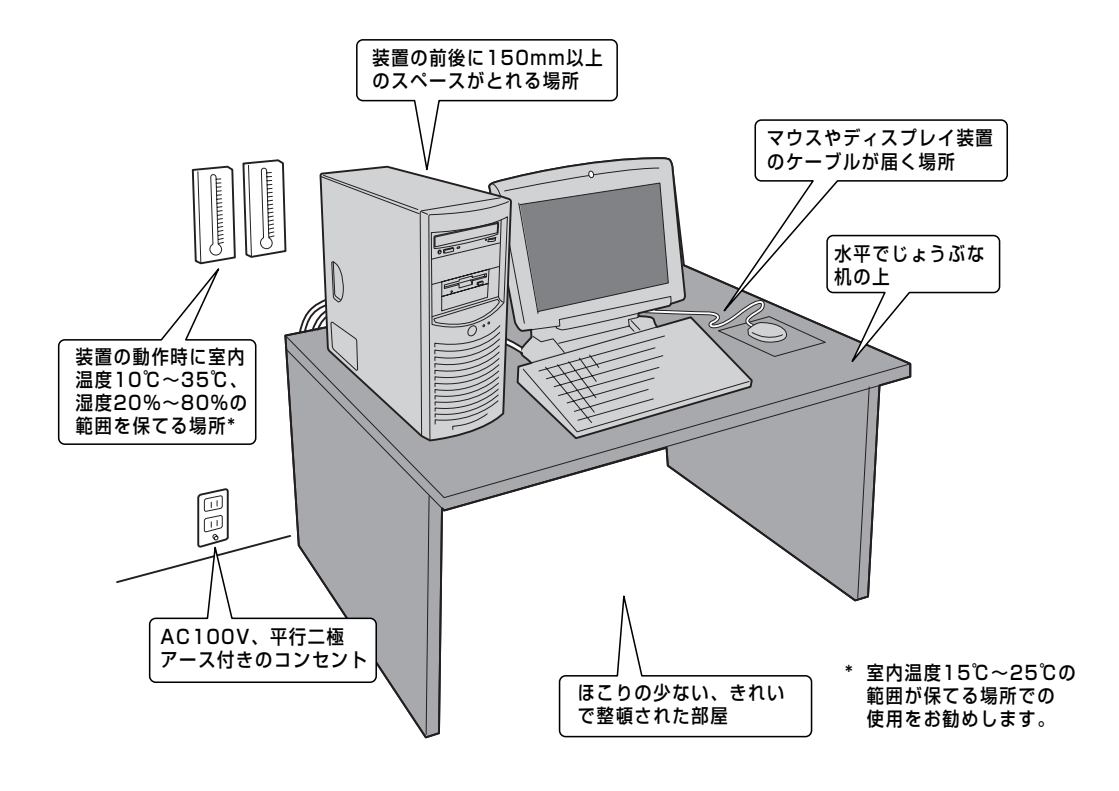

次に示す条件に当てはまるような場所には、設置しないでください。これらの場所に本体を 設置すると、誤動作の原因となります。

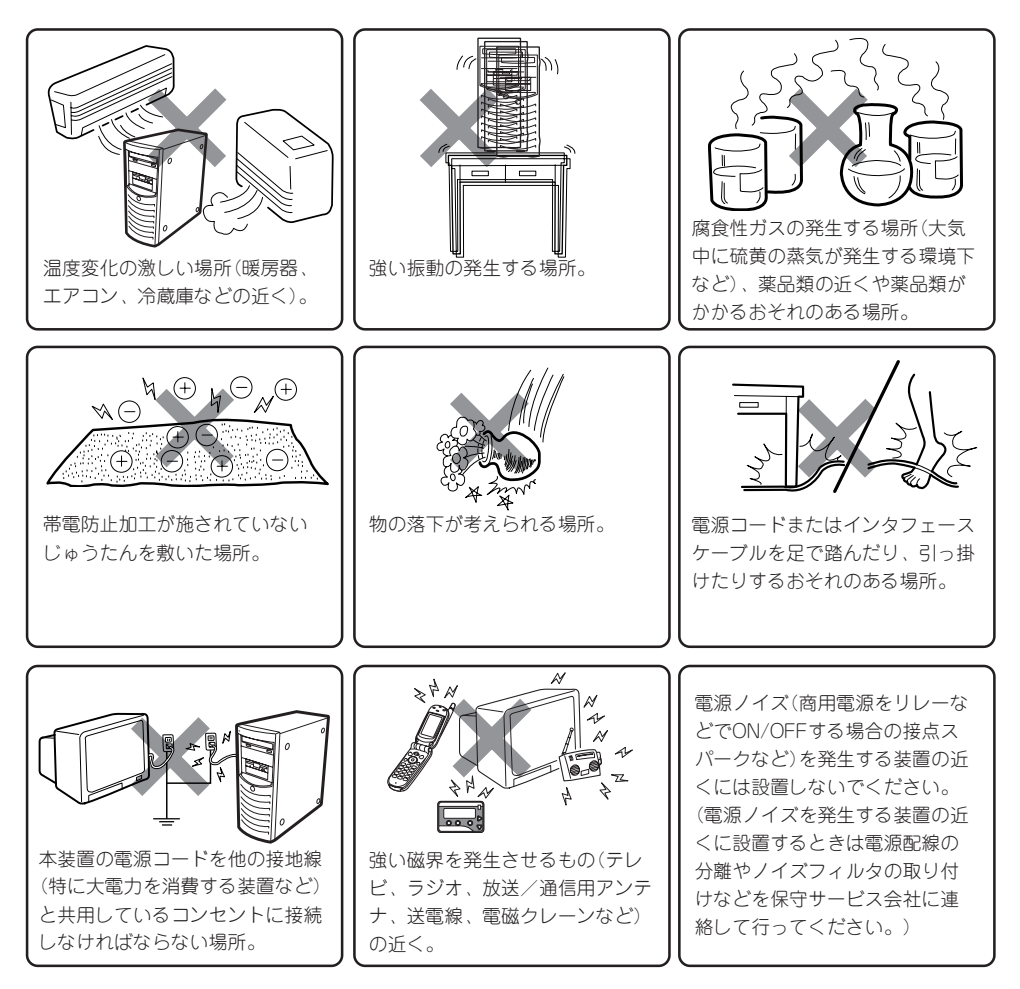

# **移動と保管**

本体を移動・保管するときは次の手順に従ってください。

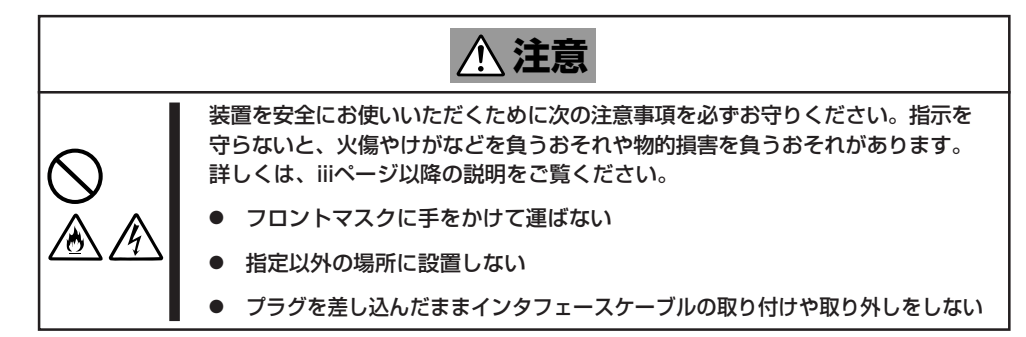

設 置 と 接 続

- フロアのレイアウト変更など大掛かりな作業の場合はお買い上げの販売店または保守  $\blacksquare$ 重要� サービス会社に連絡してください。
	- ハードディスクドライブに保存されている大切なデータはバックアップをとっておいて ください。
	- ハードディスクドライブを内蔵している場合はハードディスクドライブに衝撃を与えな いように注意して本体を移動させてください。
- 1. フロッピーディスクやCD-ROMをセットしている場合は本装置から取り出す。
- 2. 本体の電源をOFF(POWER/SLEEPランプ消灯)にする。
- 3. 本体の電源コードをコンセントから抜く。
- 4. 本体に接続しているケーブルをすべて取り外す。
- 5. 本体の底面を持って運ぶ。

#### 重要�

本体前面のフロントマスクを持って、持ち上げないでください。フロントマスクが外れて落下 し、装置を破損してしまいます。

6. 本体に傷がついたり、衝撃や振動を受けたりしないようしっかりと梱包する。

本体と周辺装置を接続します。本体の背面には、さまざまな周辺装置と接続できるコネクタ が用意されています。次の図は標準の状態で接続できる周辺機器とそのコネクタの位置を示 します。周辺装置を接続してから添付の電源コードを本体に接続し、電源プラグをコンセン トにつなげます。

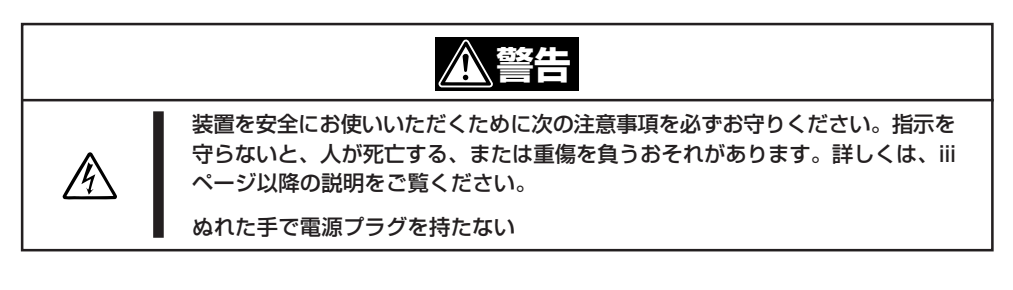

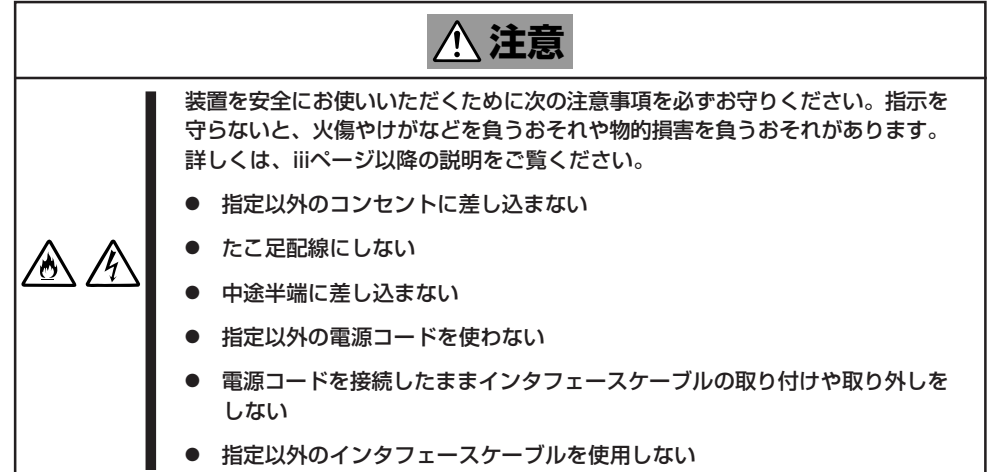

# インタフェースケーブル

インタフェースケーブルを接続してから電源コードを接続します。

- 本体、および接続する周辺機器の電源をOFFにしてから接続してください。ONの状態  $\blacksquare$ 重要� のまま接続すると誤動作や故障の原因となります。
	- サードパーティの周辺機器およびインタフェースケーブルを接続する場合は、お買い求 めの販売店でそれらの装置を使用できることをあらかじめ確認してください。サード パーティの製品の中には使用できないものもあります。
	- 必要に応じてケーブルストッパを取り付けてケーブルを固定してください。キーボー ド/マウスやPCIスロットに増設したボードに接続したケーブル(LANケーブルなど)の 着脱を防止するため効果があります(ケーブルストッパは本体内部で固定されていま す)。
	- ⓦ 本体標準のシリアルポートは専用線接続は不可です。
	- ⓦ ここで説明していないコネクタは未使用コネクタです。何も接続しないでください。

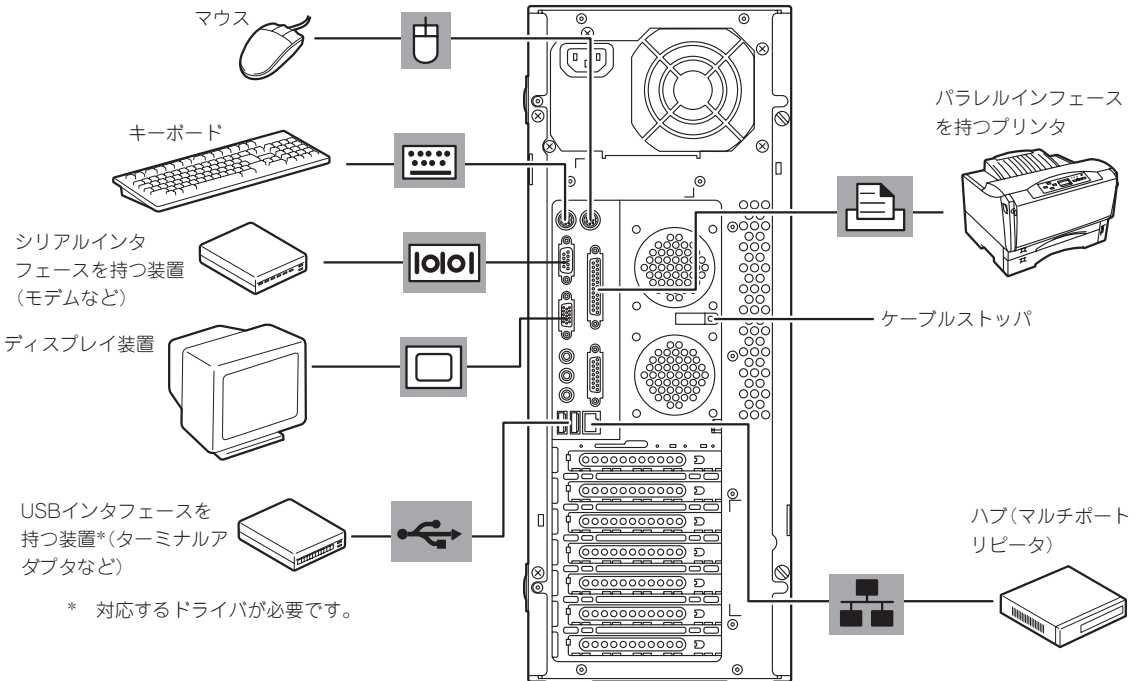

設 置 と 接 続

## 電源コード

添付の電源コードを接続します。

参照してください。

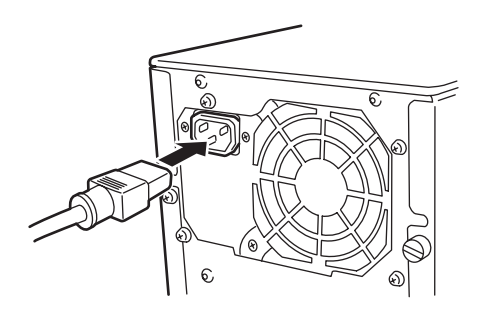

ヒント� ⓦ 本体の電源コードを無停電電源装置(UPS)に接続する場合は、UPSの背面にあるサービ スコンセントに接続します。 UPSのサービスコンセントには、「SWITCH OUT」と「UN-SWITCH OUT」という2種類 のコンセントがあります(「OUTPUT1」、「OUTPUT2」と呼ぶ場合もあります)。UPSを 制御するアプリケーション(ESMPRO/UPSControllerなど)から電源の制御をしたい場合 は、「SWITCH OUT」に電源コードを接続します。常時給電させたい場合は、「UN-SWITCH OUT」に電源コードを接続します(24時間稼働させるモデムなどはこのコンセ ントに接続します)。詳しくはUPSに添付の説明書をご覧ください。 ⓦ 本体の電源コードをUPSに接続している場合は、UPSからの電源供給と連動(リンク)さ せるために本装置のBIOSの設定を変更してください。CMOS Setupユーティリティの 「Advanced」-「Power Management Setup」-「State After Power Failure」を選択する と表示されるパラメータを切り替えることで設定することができます。詳しくは6章を

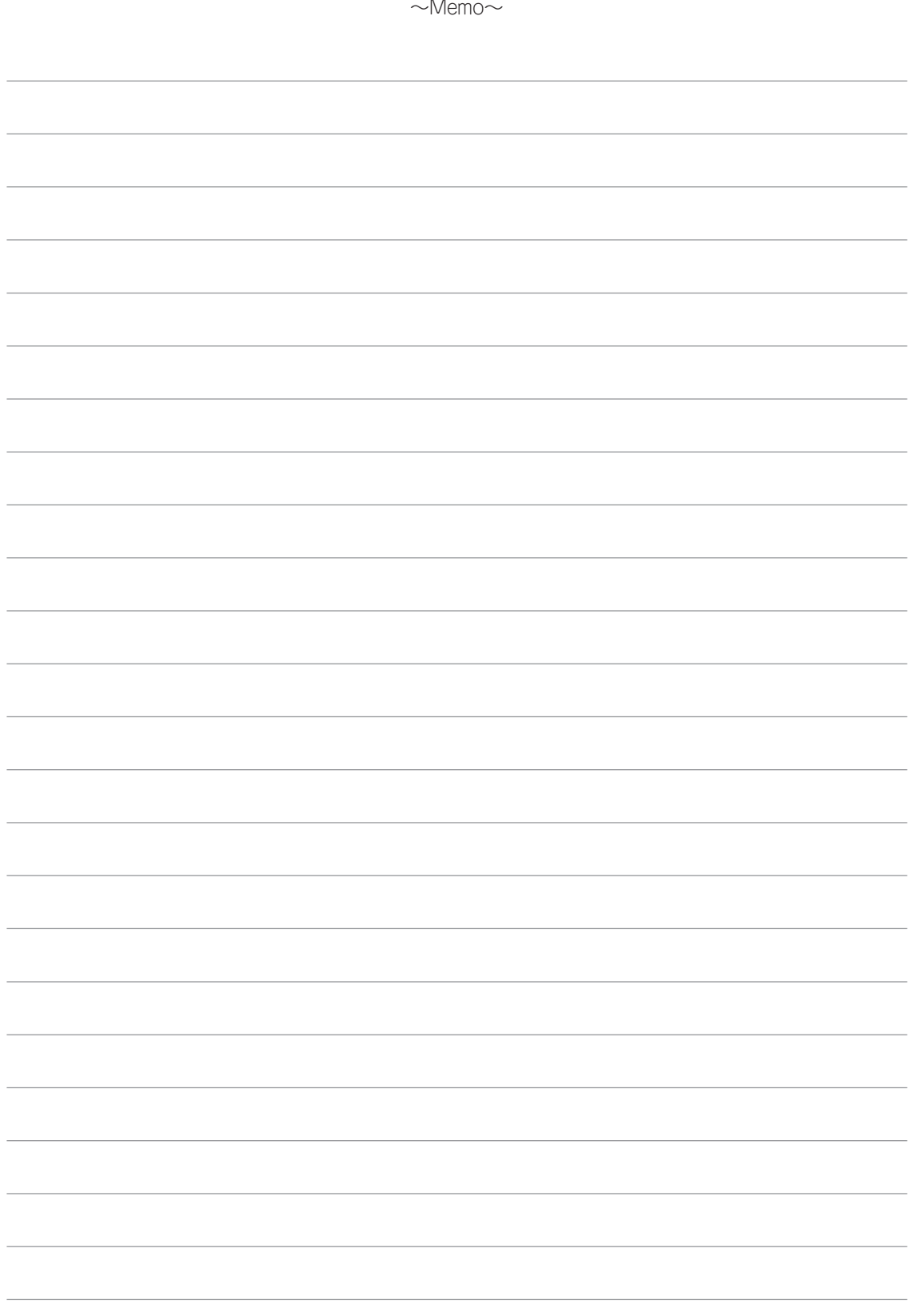